## TO:EPSON 愛用者

FROM:EPSON 客服中心

主題敘述:標籤機 LW-200 以注音輸入法選字的操作方式

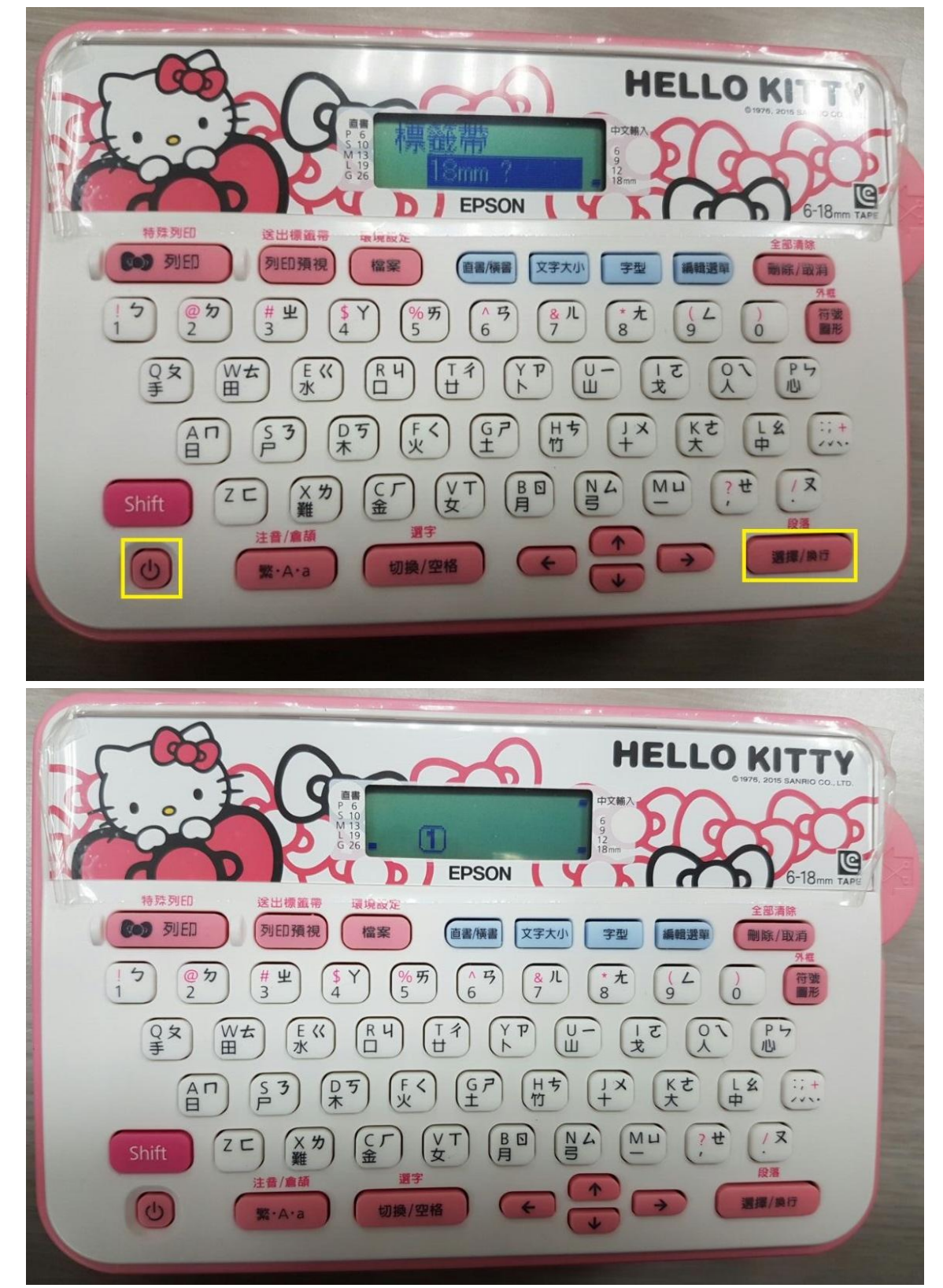

步驟 1、按下電源鍵開機後,確認標籤帶寬度後按下「選擇/換行」鍵。

步驟 2、輸入要列印文字的注音符號後, 按右下的聲符選擇鍵後, 再按方向鍵←或方向鍵→選字,再按「切換/空格」鍵選字。

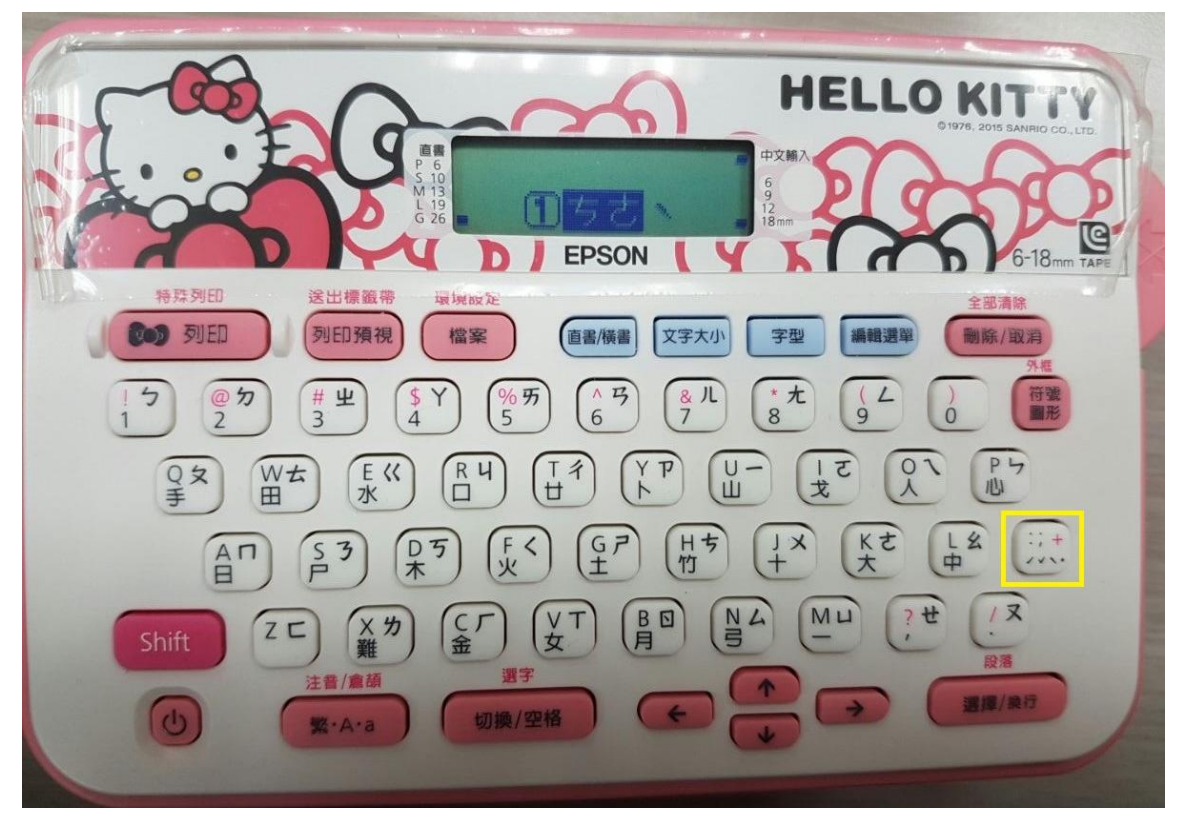

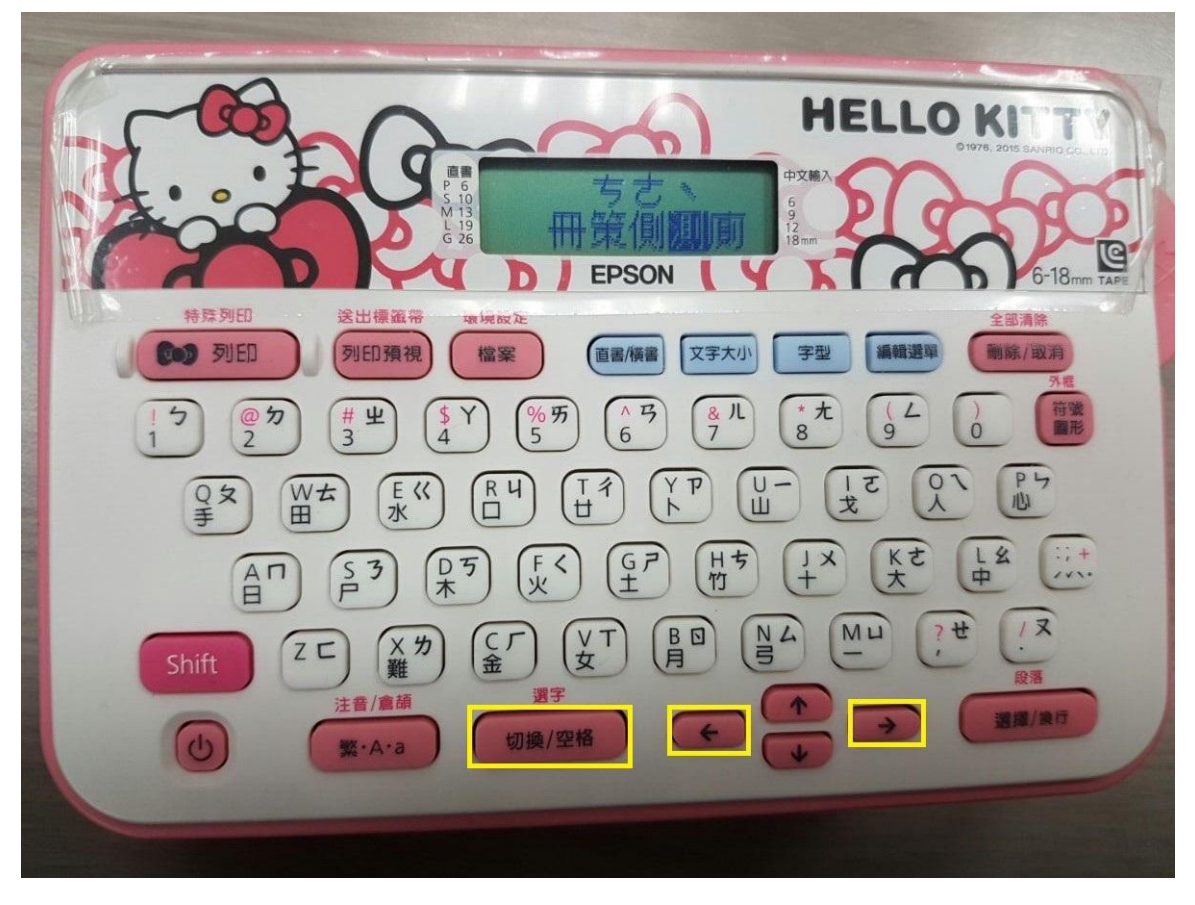

步驟 3、輸入完成後,按下「列印預視」可預覽列印及查看單張標籤長度,確認無誤後, 按下左上「列印鍵」即可。

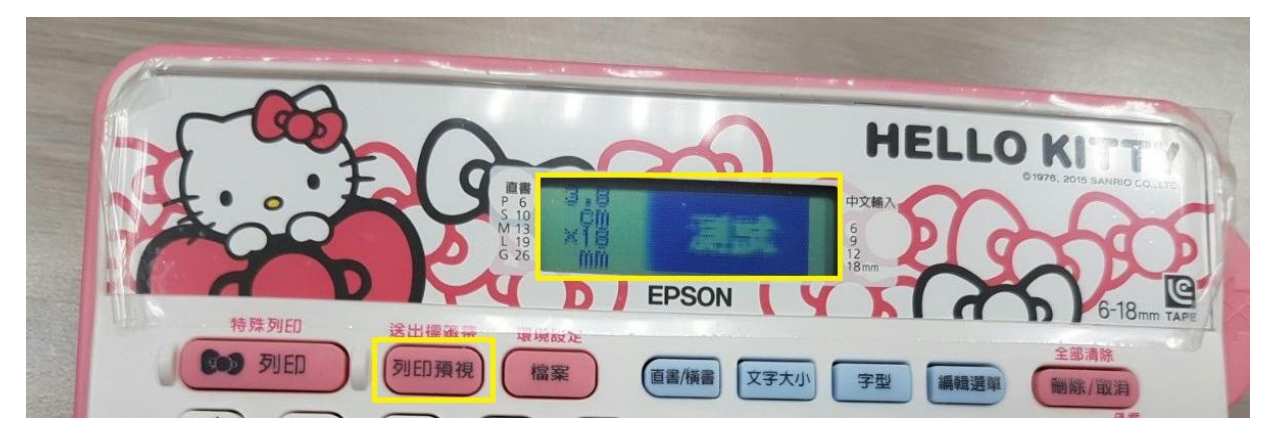

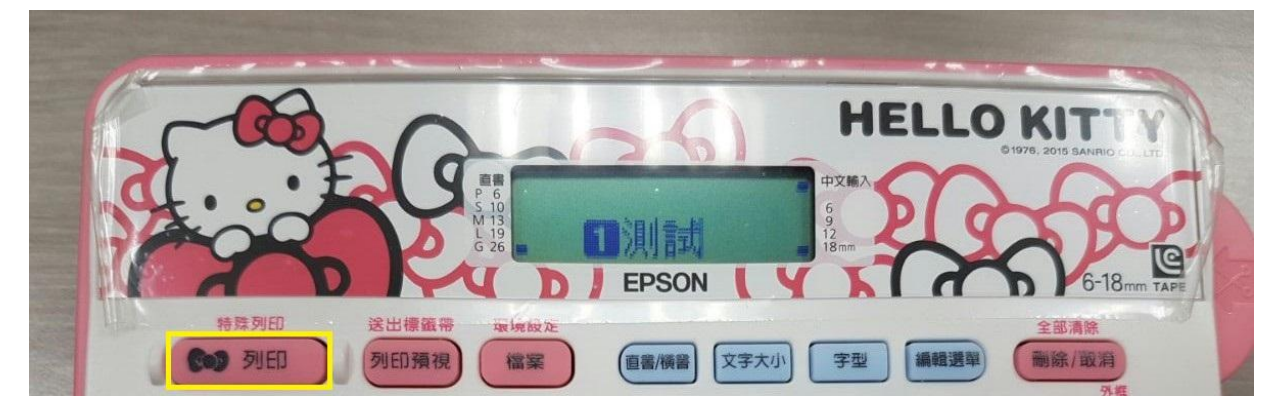

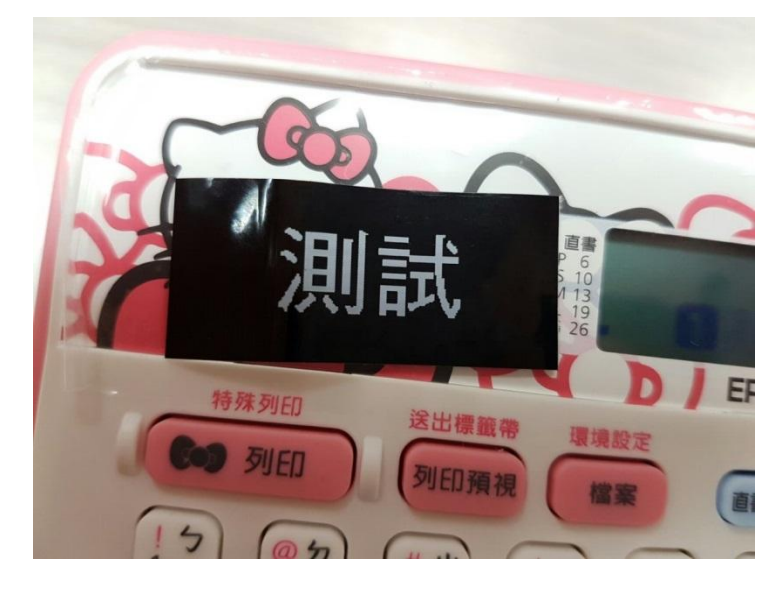